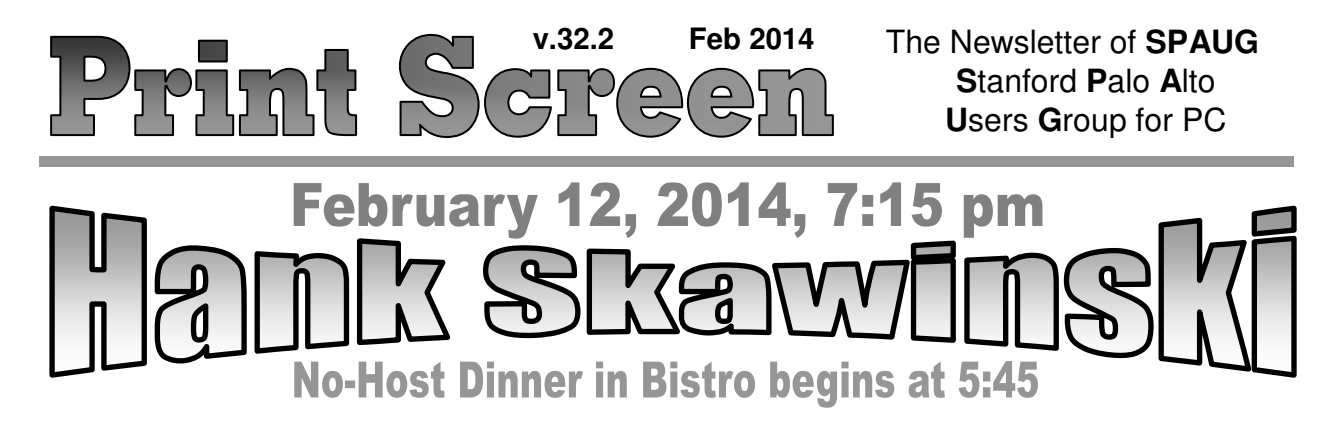

### **Musings from Your President by Brad Youngman**

### **OPERATING SYSTEMS**

I have now used Windows 8.1 for a bit over a month, and I have to admit that it is way better than Windows XP, but for laptops and desktops not better than Windows 7. I have both my desktop and laptop booting to W8's desktop, and have set the Tile World to the smaller icons. This makes the information on the screen denser. I do prefer a list style presentation of the applications and programs. I find W8 to be a bit faster than W7, and when using "Sleep" when leaving my desk restarting is quite fast.

#### **OFFICE SUITES**

It is taking me a bit of time to get used to Office 365. No "ribbon" existed when I retired from the work world and LibreOffice has no ribbon either. Becoming acquainted to a new layout of information costs me time. The rest of you who use Office 2003 will probably experience the same learning period. Microsoft SkyDrive, which comes with W8/Office 365, is handy. Documents that I work with both on the laptop and desktop reside there. I started this document on the desktop and moved to the dining room with my laptop – a nicer environment to work in. I had a similar setup at work seven years ago. The "cloud" mostly didn't exist and we used an internal wired network that was slow and aggravating. Modern cloud services are much better and Wi-Fi allows workspaces to vary.

# SPAUG Meetings

### General Meeting

Open to the Public Second Wednesday of the month Palo Alto Elks Lodge **Next Meeting:** Feb 12, 2014, 7:15 pm **Presenter:** Hank Skawinski

Come early to our pre-meeting no-host dinner in the Elks Lodge Bistro, beginning at 5:45 pm

### Board and Planning Meeting

Open to all SPAUG members only **Next Meeting:** Wed Feb 26, 7:15 pm, Place TBD

#### **BACKUPS**

I am using Macrium Reflect for backing up four machines. Macrium offered four installations for \$99.00 in December. The desktops each backup to internal hard drives daily. I have gone to the backup on my desktop for files that I have inadvertently deleted. When clicking on the desired day's backup, Reflect opens a phantom drive displaying the contents of the image plus appropriate daily incrementals. The phantom drive disappears on

Page 2 **SPAUG Newsletter-Print Screen** ry 2014

- *(Continued from page 1)*

re-boot. I assume that this phantom drive will not be backed up if I keep it around for a while (I close the day by putting the machine to "sleep").

### **WINDOWS 8 "SLEEP"**

"Sleep" is easily awakened even when I am not present. W8 wants to do daily maintenance and the default time is in the middle of the night. I therefore would go into my office in the morning to find my desktop awake and ready for work even though I wasn't, and consuming more electrical power than necessary. The time that the machines awakes for maintenance is settable, so I moved the time to 8:00 AM. "Sleep" mode is nice. It will awaken almost instantly when needed. So who needs solid state drives? If internal memory is big enough (I have 8 gigs on the machines that I built) you essentially have a SSD running with the material that you last used.

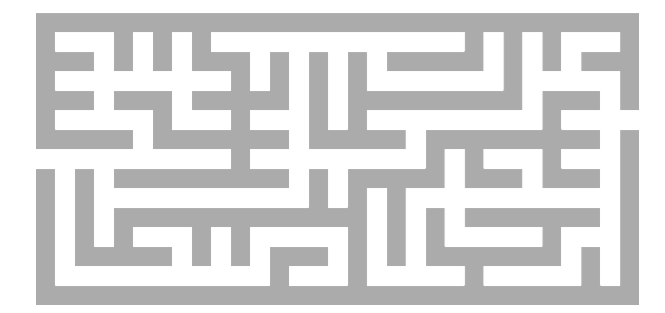

### **YUMI— THUMBDRIVE BOOTABLE UTILITY**

Jim Hurley, Sunnyvale Senior Center's resident Wizard pointed me to a very useful utility – YUMI—http:// tinyurl.com/4mat8u5. YUMI is a bootable utility for thumb drives. On it you can add ISOs for various versions of Linux, malware scanners and computer utilities that run from bootable disks. I normally carry a set of CDs and DVDs with one version of Linux or whatnot each on a separate disk. YUMI is a much more compact way of doing the same thing as long as a computer will boot from a USB device. And booting from the thumb drive is quick relative to booting from a disk. I can boot LinuxMint faster from the thumb drive than from a hard drive.

### **TECHNET**

Microsoft has not complained about my old Technet installations yet. They are still on our machines. We have however replaced all of the Technet software with purchased equivalents. Not cheap! But I no longer have the \$150 or \$250 per year subscription, so the new software will be paid off in those terms fairly quickly.

That's all for now, Brad Youngman

*(Continued on page 4)*

*Print Screen* is published by SPAUG, the Stanford Palo Alto Users Group for PC. **Dues** are \$30 for twelve months.

**Monthly meetings** are held at 7:15 pm on the second Wednesday, at the Palo Alto Elks Lodge.

**Website:** pa-spaug.org **Mail:** PO Box 20161, STANFORD CA 94309-0161

Spaug is a  $501(c)(3)$  organization

# Door Prize Tickets

### Free

You get one ticket for free when you sign in at a general meeting.

> **Buy a Ticket** \$1 each

**Buy More Tickets** Quantity discount: Six tickets for \$5

Must be present to win

Page 3

# **Meeting Day: Wednesday, February 12**

### **General Meeting**

**Palo Alto Elks Lodge, 4249 El Camino Real, Palo Alto**

### **Meeting time is 7:15 pm**

# **Hank Skawinski**

It's Hank. What more do you need to know?

The Elks Lodge is a light-colored two-story building on the North (bay) side of El Camino Real (ECR), just east (toward Los Altos) from the Charleston-Arastradero-ECR intersection. It's diagonally across ECR from the Crowne Plaza Cabaña hotel. *Map*—http://tinyurl.com/lzzrq8m

Park in the lot that wraps around the lodge, and proceed to the front door (on the West side of the bldg.). This is a keycarded door. If you cannot get in the front door because you are late, press the intercom button on the post to the left of the main entrance, identify why you're there (try "computer club"), and you should hear the door unlock. Pull the handle and enter

Proceed to the Lodge Room—upstairs. An elevator is available behind the stairway.

### **Typical Meeting Agenda**

- 7:15 "Boot up"
- 7:30 Announcements.
- 7:35 Guests introduction.
- 7:40 Random Access (Crosstalk)

Note the **Time** for this month's

dinner.

- 7:50 Break
- 8:00 SPEAKER
- 9:15 SIG Reports
- 9:20 Raffle
- 9:30 Adjourn

### **Optional pre-meeting dinner**

Join us for dinner before our General Meeting at —

# *The Bistro—at the Elks Lodge*

There's no dining place closer to our meeting place than this. It's on the ground floor toward the back of the building,

**Directions:** It's on the ground floor toward the back of the lodge building. **Menu:** http://www.paloaltoelks.org/bistro-menu **Review:** http://www.yelp.com/biz/palo-alto-elks-lodge-no-1471-palo-alto

## **Dinner time is 5:45 pm**

- *(Continued from page 2)*

### **January 8, 2014 General Meeting Notes by Stan Hutchings**

(*edited for use here*)

### **ADMINISTRATIVE**

• No eating or drinking in the Lodge Room; **at break keep food and drink outside the room in the hall.**

Thank you, **Christie Billikam**, for providing delicious cookies and arranging for coffee.

 Let **Ron Nicholas** know if you do not want to receive hardcopy versions of the newsletter and he will take you off the mailing list.

*Note:* The PDF version of the newsletter is available online at the SPAUG website, look under Newsletters and click the link to the latest issue, or use the Archive for previous editions.

 At the end of the Genera Meeting, **leave your name tag with Christie** for future meetings. Christie, thank you for this.

### **RANDOM ACCESS**

- Two new kinds of computers have been developed based on **Chrome and Android operating systems.** They will use a new video processor.
- *Problem:* **WinXP will often not open URLs when clicked on.** There is a discussion at Toms Hardware forum http://tinyurl.com/knrvgad— about this problem. It may also be a security issue—some setting is not allowing external URLs to be opened. You could try a different browser, or check your Antivirus settings.
- **WinXP will not be supported later this year.** Advice is to upgrade to Win7 or switch to Linux. Brad Youngman is considering a demo of how to do that.
- Brad Youngman does like Win8.1, despite the major change in user interface.
- *Problem:* **Computer says it needs a password, but there is no place to enter one.**
	- $\circ$  Try just pressing Enter.
	- $\circ$  Pulling the plug is not a good idea; rather turn off the computer. (You may have to hold the power button down for a while).
	- There are programs to recover forgotten passwords. Peter Nordahl has a good program that is pretty safe. In Linux, CHMP will allow you to set the admin password to null. Then you can reset to whatever you want.
- **Windows Secrets** is a good source of info on when to upgrade or update Microsoft and other providers' programs. The paid version has much more information and is recommended. —http://windowssecrets.com/
- *Question:* **Is there a way to retain folder display settings permanently? Windows seems to "forget" the settings made.**
	- There is a discussion on the Microsoft forum. Try this Google search. —http://tinyurl.com/ln929zq
	- Apparently the feature was removed from Win7.
	- Advice: Try a third party file explorer, rather than Windows Explorer.
- **Heart of the Valley SERVICES FOR SENIORS, INC,** in Santa Clara, will

Page 4

#### - *(Continued from page 4)*

send help for computer problems, paid by donation. Modem problems are particularly difficult to diagnose and fix. —http://tinyurl.com/kzu9khq

### **PRESENTATION BY JOHN GIDDINGS AND FILMMAKER VERONICA CRAVEN**

**About making the film "***Correcting History: The John Joseph Montgomery Story*"

- **John Giddings** is an engineer, professor, pilot, entrepreneur, and venture capitalist. He found funding for the movie, and is looking for more funds. Learn more about him via —http://tinyurl.com/l9jykt9
- **Veronica Craven** is the movie maker and everything else. Learn more via her Facebook page —http://tinyurl.com/lnckmll

### *Making the Movie*

Santa Clara University had legends about Montgomery. They were word of mouth, especially in the Engineering department. A suggestion of making a movie for the History Channel started the project. Kickstarter —http://www.kickstarter.com/ provided a way to fund the \$4500 that was needed for preproduction, and had to get it within 30 days. There is also a Facebook page—http://tinyurl.com/k9x66t6—with a daily update. The final push for funding was via Los Altos Farmers Market, KSCU Radio, Mercury News, and a Global Webcast on the last night. Donors get a "reward" proportional to the donation amount. Veronica mentioned that Indiegogo—http://tinyurl.com/lc3bmcr**—**is a similar concept, focused on the Arts.

Research went into records, some dating from the Santa Clara Mission days, looking

*(Continued on page 6)*

**Brad Youngman**'s grandfather took this picture in 1902 of an early Montgomery flying vehicle that John Giddings talked about.

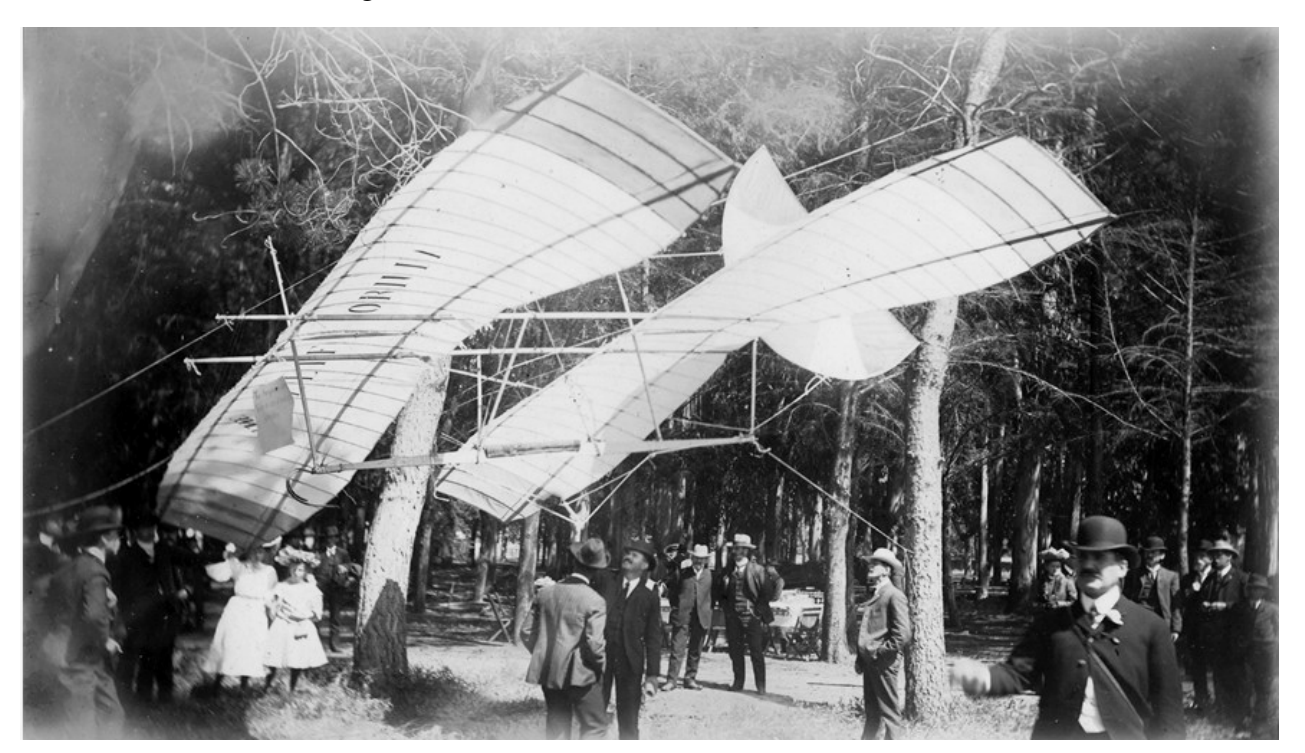

#### - *(Continued from page 5)*

for all references to Montgomery. Evergreen Hill/Montgomery Hill in San Jose is the site of Montgomery's Bay Area flight. The research has been a real adventure. Now the project is in PreProduction: Distribution, Budget, Principle Photography, Fanbase Promotion and Historical Evangelism.

### *Aviation in the Victorian Era*

Jules Verne and H.G.Wells were the writers of the new frontiers. New cutting-edge technology was the transcontinental railroad, ocean liners, transatlantic cables, the telephone, radio, giant telescopes, electric lights, moving pictures, even air travel (lighter than air vehicles). **Ornithopters** started in the mid 1800s, but were proven infeasible. **Helicopters** started with a Da Vinci design; some were built in the mid 1800s. **Kites** were considered for flying. **Gliders** started with George Cayle in 1849. Developments followed: Avator in 1868, John Montgomery in 1884, Otto Lilienthal in 1894, Wright Brothers in 1902 among others.

### *The John Montgomery Story*

Montgomery was an inventor and engineer in addition to being a farmer. He was the "father of aviation" in his San Francisco obituary. His family came to California during the Gold Rush, though not to pan for gold. He was interested in flight from a young age. He received a degree in Physics (his interests were in electricity, astronomy and radio, in addition to aeronautics). The first flight of his glider was at Otay Mesa, San Diego in 1884. He invented the wind tunnel and water table to study lift. The Leonard Ranch near Aptos was his laboratory and testing area.

*Note:* At this point in his presentation, John Giddings asked that recording devices be

turned off and that we don't accidentally distribute confidential material beyond our meeting room.

### **January 23, 2014 Board and Planning Meeting Notes**

**by Stan Hutchings** (*edited for use here*)

- **Attendees:** Brad Youngman, John Sleeman, Robert Mitchell, Stan Hutchings, John Buck, Christie Bilikam, Dody Lee, Ron Nicholas, Bev Altman, Maury Green **Location:** Bev Altman's home
- **Sign board in Elks lobby—**Maury Green can generate a sign, once we find out the size that is allowed. Dody Lee has a rough draft.
- **Website**—Maury Green suggests using WordPress to create and manage the club website.
- **Next Board and Planning Meeting—** Expect Feb 26, Place TBD. All SPAUG members are welcome to attend.
- **Donations to charities**—We discussed donating to a charity. Investigation and discussion will continue.

### **More on Unlocking Files by Richard Brooks**

John—You mentioned LockHunter in the newsletter [January 2014, page 10]. There is another utility not mentioned that I've used for years. It's the tried and true Unlocker 1.9.2, available from Tech-Spot.com (my favorite download site) http://tinyurl.com/ygse3br . It works. Sometimes it's the only way I can delete a file or files within a directory.

#### Page 7

#### - *(Continued from page 6)*

File or directory names may not compatible with the OS if they are too long. When that happens you cannot delete the file. You may be able to rename and then delete it but that doesn't always work either.

#### *Unlocker Description*

Unlock files that you can not delete. Ever had such an annoying message given by Windows? Cannot delete file: Access is denied, There has been a sharing violation. The source or destination file may be in use. The file is in use by another program or user. Make sure the disk is not full or write-protected and that the file is not currently in use.

Unlocker is the solution! Simply right click the folder or file and select Unlocker. If the folder or file is locked, a window listing of lockers will appear. Simply click Unlock All and you are done!

### *John Buck's Reply*

Thank you, Richard, for your input. I, too, am a happy user of Unlocker, version 1.9.0. Truth be told, I have never used Lock-Hunter. I have not upgraded my Unlocker to a later version because I've read about having to be careful about later versions installing "foistware" and I'm happy with my version. I remember initially, seeing the foistware comments on Snapfiles, my preferred file source site; then Unlocker was gone from Snapfiles. Searching the web brings up similar comments at other sites.

- http://tinyurl.com/mnwmrl
- http://tinyurl.com/mmltypk
- http://tinyurl.com/rfbcs
- http://tinyurl.com/mwbbg88

### **Filler**

**by John Buck**

**XP RUMORS—UNOFFICIAL, UNVERI-FIED, UNCONTRADICTED, UNDENIED**

*How to protect your Windows XP system after April 2014*—"While new security patches won't be released for Windows XP, everything else will work just like it did before.

The core issue here is that new vulnerabilities that are detected after end of support won't get fixed anymore, leaving the system vulnerable to these kind of attacks.

That's a problem that Windows XP users have to take care of. While some may upgrade to Windows 7 or 8, or switch to Linux instead, others may not want to do so.

If you are one of those users, who wants to keep running XP on the PC, you may want to improve the protection of the system, especially if you connect to the Internet or networks regularly."—ghacks —http://tinyurl.com/lutrxv2

#### **Rumor: Windows 9 to be released in April 2015, or maybe October 2014**— —gsearch

—http://tinyurl.com/kea8hfo

### **HOW TO ACQUIRE A LOST WIN-DOWS XP PRODUCT KEY**

"What if you don't possess the key to install Windows or have lost it along with the disk cover? It may also happen that you have downloaded a copy of XP and haven't got the product key with it. Windows XP, living

- *(Continued from page 7)*

up to its fame in being user-friendly, offers an unforeseen solution to this problem." techtipsgeek

—http://tinyurl.com/mu2rlrb

### **FINDING LONG FILENAMES**

Richard Brooks' file-unlocking contribution above refers to problems caused by long file names. I (ib) have had such problems and found "FindLongNames", a program that searches for and reports files having long names (including the pathname). To learn more, go to "NANY 2013 Entry Information", about 40% down the Donationcoder page linked via

—http://tinyurl.com/qf5anzb

### **DISTRIBUTED COMPUTING**

Once upon a time I used to read about the Stanford Protein Folding project that wanted use the available unused computing cycles of personal computers anywhere in the world. The name I saw most often associated with it was Folding@home. Checking out material for this article, the Protein Folding project seems to be still going. —http://folding.stanford.edu/

This nearby project turns out to be only one of many that would like to use our unused computer cycles to do good work. The generic name of the technology is "distributed computing". You can learn more about it (as with most things) via— —wikipedia—http://tinyurl.com/pn6wo

—google—http://tinyurl.com/l5rvbol

Wikipedia has lists of active and inactive distributed computing projects, via —http://tinyurl.com/grzdf. Both lists contain a yes/no column labelled "BOINC based".

What is BOINC? Happily for us, Wikipedia provides a link to its "Berkeley Open Infrastructure for Network Computing" (BOINC) page; the tinyurl is

—http://tinyurl.com/g9956. The page describes BOINC as "an open source middleware system for volunteer and grid computing. It was originally developed to support the SETI@home project before it became useful as a platform for other distributed applications in areas as diverse as mathematics, medicine, molecular biology, climatology, and astrophysics. The intent of BOINC is to make it possible for researchers to tap into the enormous processing power of personal computers around the world."

Gerundizing "BOINC" to "BOINCing" has already been done at least once—RASC Calgary Centre asks "Are You BOINCing Yet?"

—http://calgary.rasc.ca/boincing.htm

See other uses of the term "BOINCing" via —http://tinyurl.com/n3rp4n3

### **XYPLORERFREE**

"After a break of 7 years there is a freeware version of XYplorer again. The XYplorer Free Edition, is a free feature-limited version of XYplorer. No nags, no ads, no hassle. And no costs. You may use XYplorer-Free for commercial and non-commercial purposes. But there is a catch: It won't make coffee!

XYplorer is a tabbed file manager for Windows. It features a powerful file search, a versatile preview, a highly customizable interface, optional dual pane, and a large array of unique ways to efficiently automate frequently recurring tasks. It's fast and light, it's innovative, and it's portable."

—http://www.xyplorer.com/free.php

—http://tinyurl.com/lxgt9na

February

**SPAUG Newsletter-Print Screen** 

Page 9

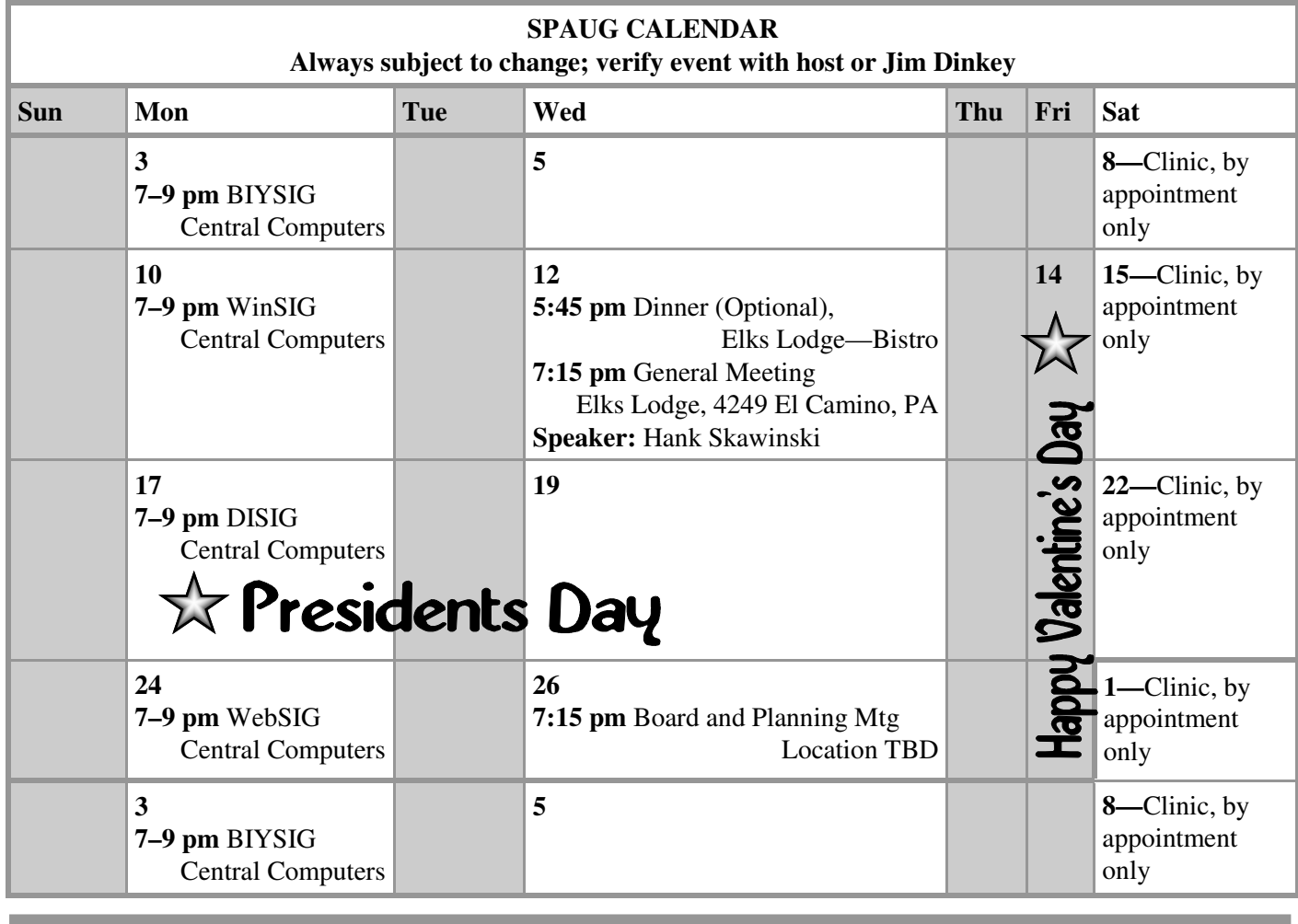

Clinics usually are held when needed. **Call Jim Dinkey** to make a reservation. The clinics are to help you unscrew your Windows XP and Windows 7. **Saturday Clinic**

Email: jimdinkey at jimdinkey.com or call 650-493-9307 for an appointment.

**Board and Planning Meeting**

**NOTE: The Planning Meeting Schedule is changing. Please contact Brad Youngman to confirm venue.**

**Next mtg: Wednesday, February 26, 7:15 pm, place TBD**

**Board and Planning Meetings are open to all SPAUG members**

**SIGS**

*NOTE: SPAUG-member participation in any of these SIGS requires membership in SVCS, currently \$12/yr. SVCS is not a part of SPAUG.*

- **Build It Yourself SIG**—**1st Monday** each month
- **WinSIG**—**2nd Monday** of the month
- **DISIG**—**3rd Monday** of the month
- **WebSIG**—**4th Monday** of the month

- ! **For more info about these SIGs, go to svuga.org**

ALL SIG Meetings Are Held At Central Computers 3777 Stevens Creek Boulevard Santa Clara —http://tinyurl.com/bu5mlcl

# Without-Whom<mark>s</mark>

*SPAUG is an all-volunteer operation. Listed below is contact information for those who work to keep it happening.*

*Please help us.*

**President:** *Brad Youngman* brad.youngman@gmail.com 408-685-0826

#### **Program co-Chairs:**

- *Maury Green* mauryg3@comcast.net 650-493-5914
- *Christie Bilikam* christie.bilikam@gmail.com 650-248-3026

#### **President Emeritus; Elks Liaison:**

*Jim Dinkey* jimdinkey@jimdinkey.com 650-493-9307

**Vice President:** *John Sleeman* sleemanjc@copperhouse.net 650-326-5603

#### **Recording Secretary:** *Stan Hutchings*

stan.hutchings@gmail.com 650-325-1359

**Treasurer:** *Robert Mitchell* rfmitch66@gmail.com 650-867-2852

**Membership:** *Christie Bilikam (see above)*

#### **WebMasters:**

- *John Sleeman (see above)*
- *Maury Green (see above)*

#### **Newsletter Editor:** *John Buck*

 $\bullet$  ibuck1467@mindspring.com 650-961-8859

#### **Newsletter Production:**

- *John Sleeman (see above)*
- *Ron Nicholas* ron1nick@juno.com 650-967-2104 (*changed 2/7/14*)

**Computer Clinic:** *Jim Dinkey (see above)*

#### *Positions Open:*

• Publicity

# SPAUG Online

#### **The SPAUG Web Page is at http://www.pa-spaug.org**

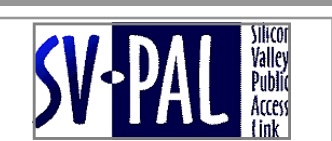

**hosted by www.svpal.org/**

#### **Listserver spaug-list at svpal.org**

Any member on the spaug-list can send messages to all other members on the list automatically by sending e-mail to this address. This list is intended for announcements of interest to all SPAUG members. Please avoid excessive or trivial announcements, since some members have speed or cost to consider. Additions or corrections can be sent to:

#### **info@pa-spaug.org**